# Guidelines for Online Participation

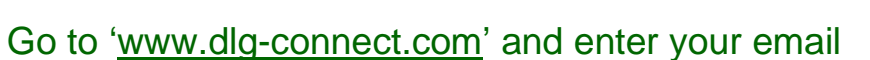

**CONECT** 

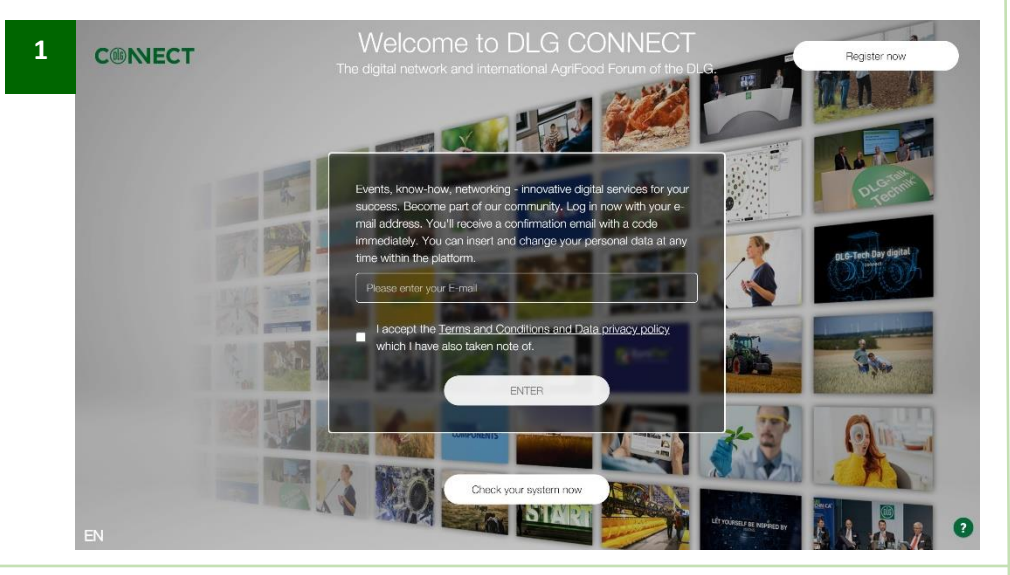

### Paste the confirmation code to start your digital experience!

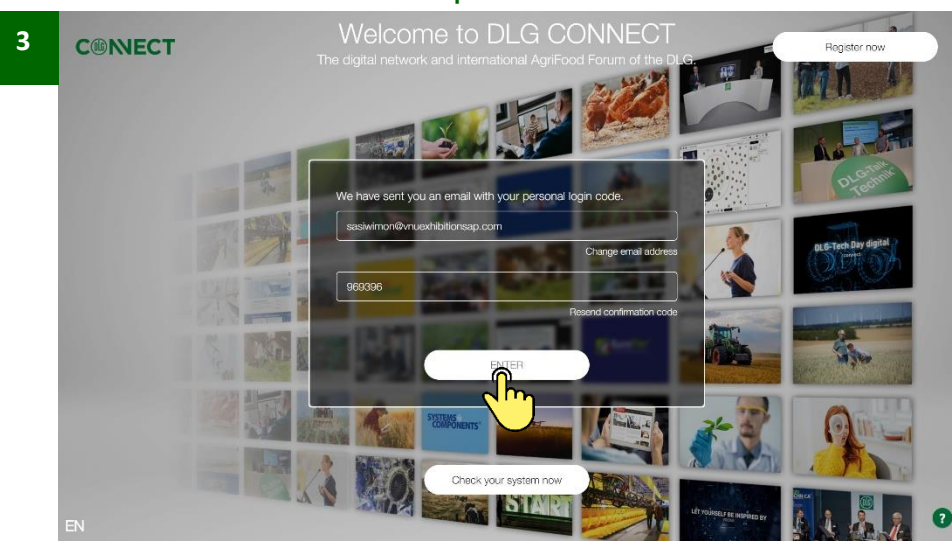

### Check the email 'DLG Connect – Confirmation Code' and copy the code

**DLG-Tech Day dig** 

DLG Connect - Confirmation code (External) De Inbox x 좀 던 noreply@corussoft.de 10:26 (0 minutes ago) ⊀≻ to me = Welcome to DLG Connect. Thank you for your login. In order to be able to access DLG Connect securely, please enter the following confirmation code. Your confirmation code is: 988842

Kind regards Your DLG Connect Team

**2**

PS: You're receiving this email because you have an account at DLG Connect. If you are not sure why you're receiving this, or have any other question, simply contact us at dlg-connect@dlg.org.

 $\triangle$  Reply Forward

#### Edit your profile

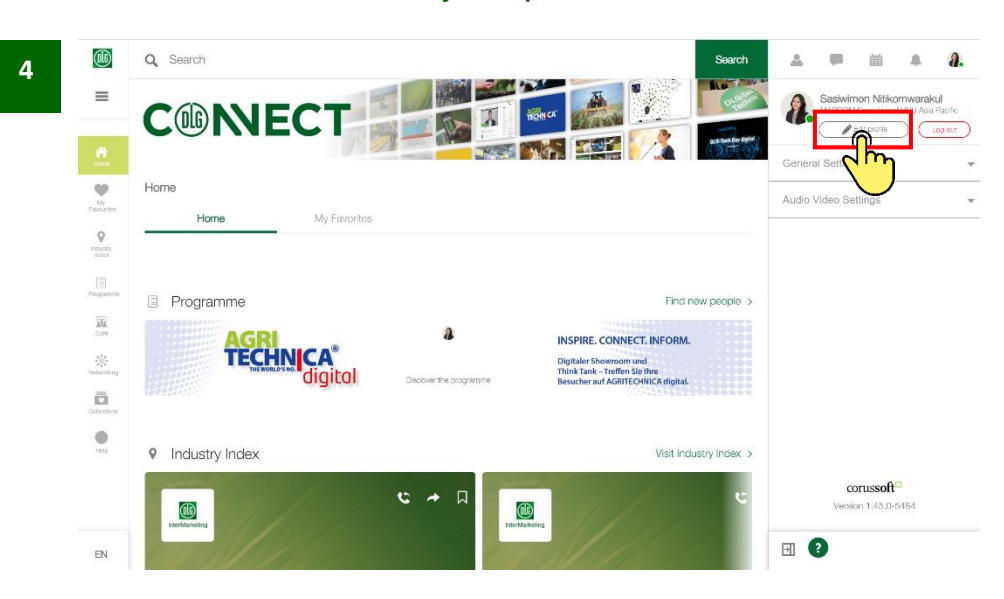

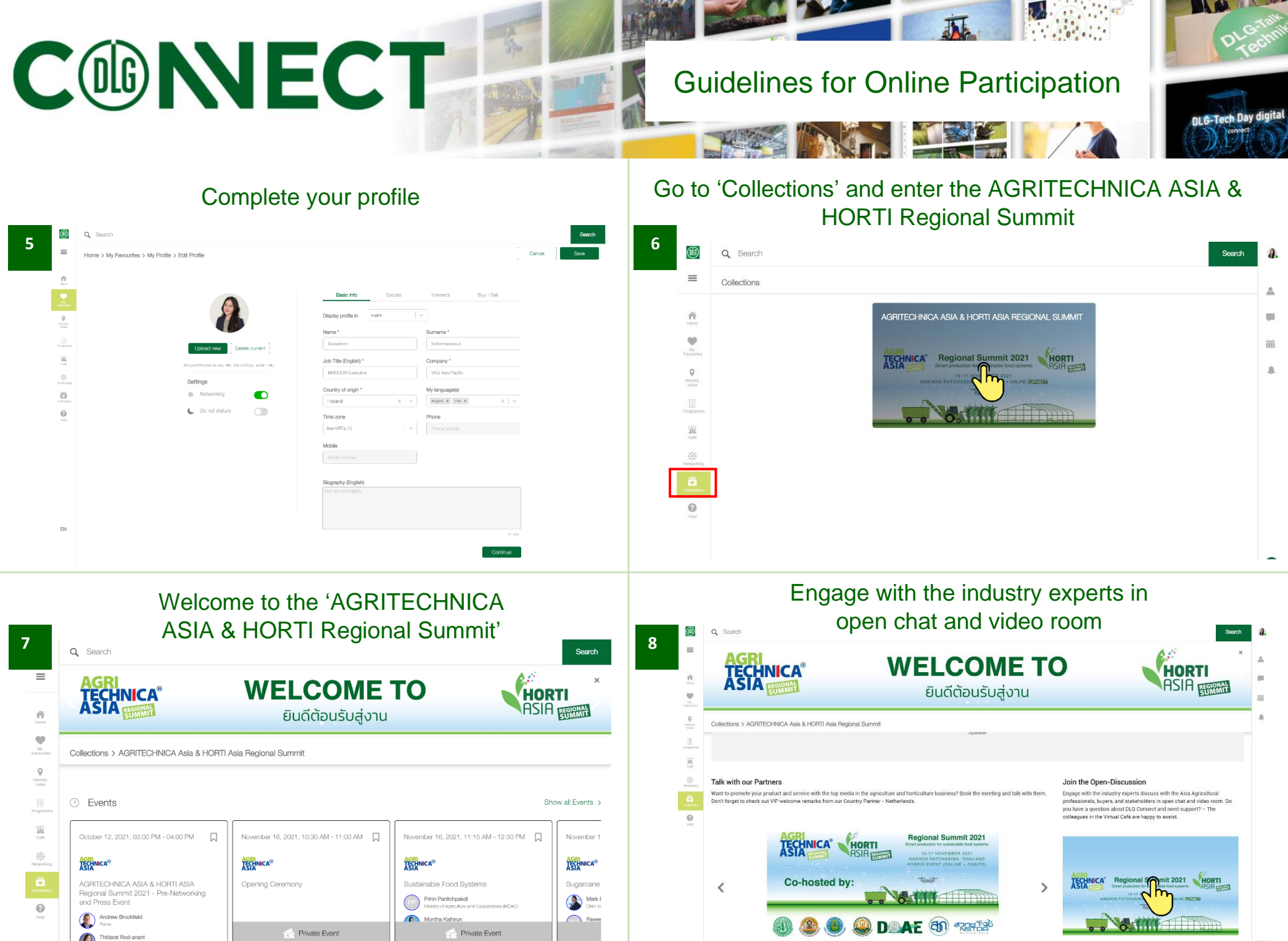

# **CONECT**

# Guidelines for Online Participation

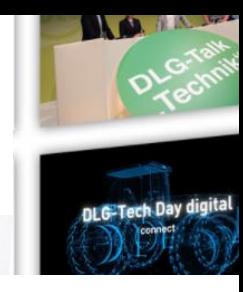

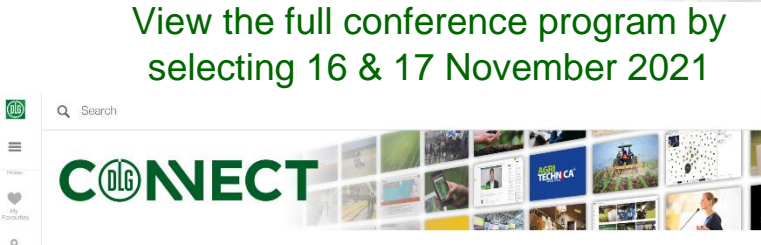

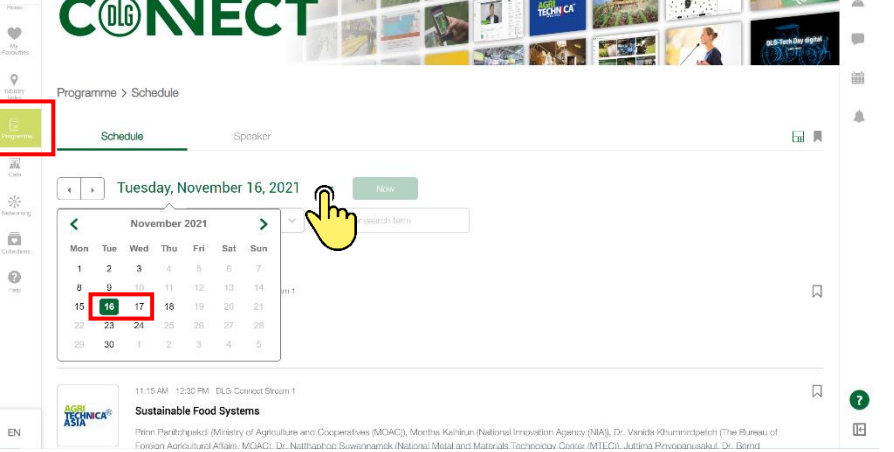

 $\boldsymbol{a}$ 

### Start a new connection & send a meeting request

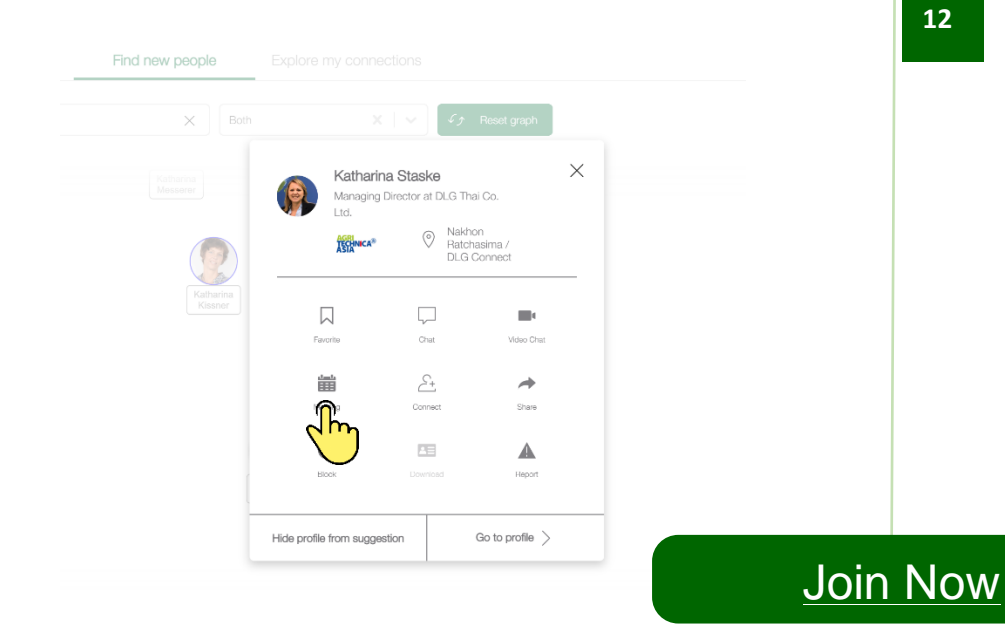

## **<sup>9</sup> <sup>10</sup>** Go to 'Networking' to create a new connection

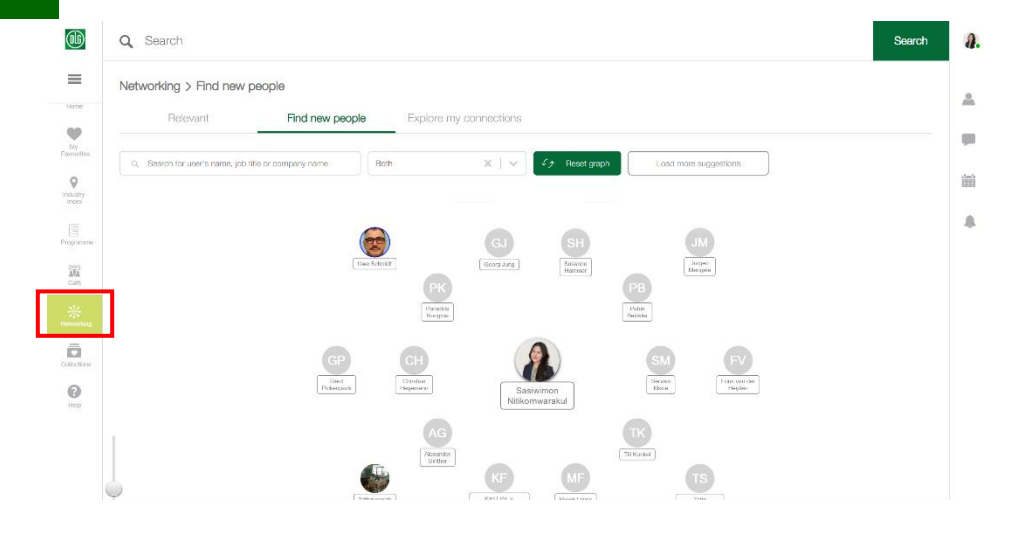

### If you need help, simply click at ? icon and fill in the detail and email and our team will get back to you

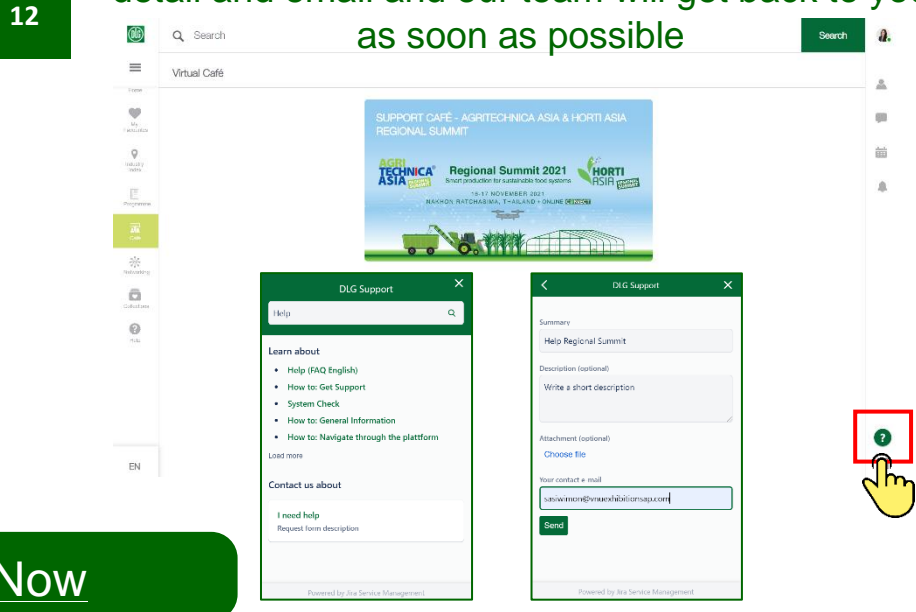

 $\equiv$